#### COMMON APP AND CIALFO FOR STUDENTS

HIGHER EDUCATION OFFICE RAFFLES INSTITUTION AUGUST 2023

# CONTENT

- 1) Counsel & Key US Deadlines
- 2) What is Common App and Cialfo?
- 3) Common Application (CA) account
	- Setting Up
	- Details for filling up sections
	- **FERPA Waiver**
- 3) Cialfo Account
	- Setting Up
	- Linking with CA Account
	- School List
- 4) Teacher Recommendations
- 5) Early Application Programs vs Regular Decision
- 6) Non-CA Schools

**#HEOprotip:** Be aware that activation of Cialfo can take up to a week. To avoid lastminute rush, **set up Cialfo asap,** whether you are applying Early or Regular. This means slides #1- #9, #16- #23. Don't procrastinate on this.

#### *Before you go further, words of counsel*

- Good US apps take months of time, effort and work. It should not be initiated out of FOMO, or on a whim.
- It also involves your teachers. Be considerate thus in adhering to deadlines, so that you give them sufficient time to help you to your desired destinations. The next slide shows the deadlines to adhere to.
- For Y6s, consider well what you can cope with during the A-levels. HEO's recommendation is 5-8 schools, so that quality of writing or your A-levels are not compromised.
- HEO closes 1 Dec. Any requests thereafter to open CIALFO accounts will not be accepted. Students reading this only in Dec are strongly advised against applying. Apps are not likely to yield meaningfully at such a late stage. Timelines and the US writing guide was published since May for this reason.

#### KEY US DEADLINES TO ADHERE TO

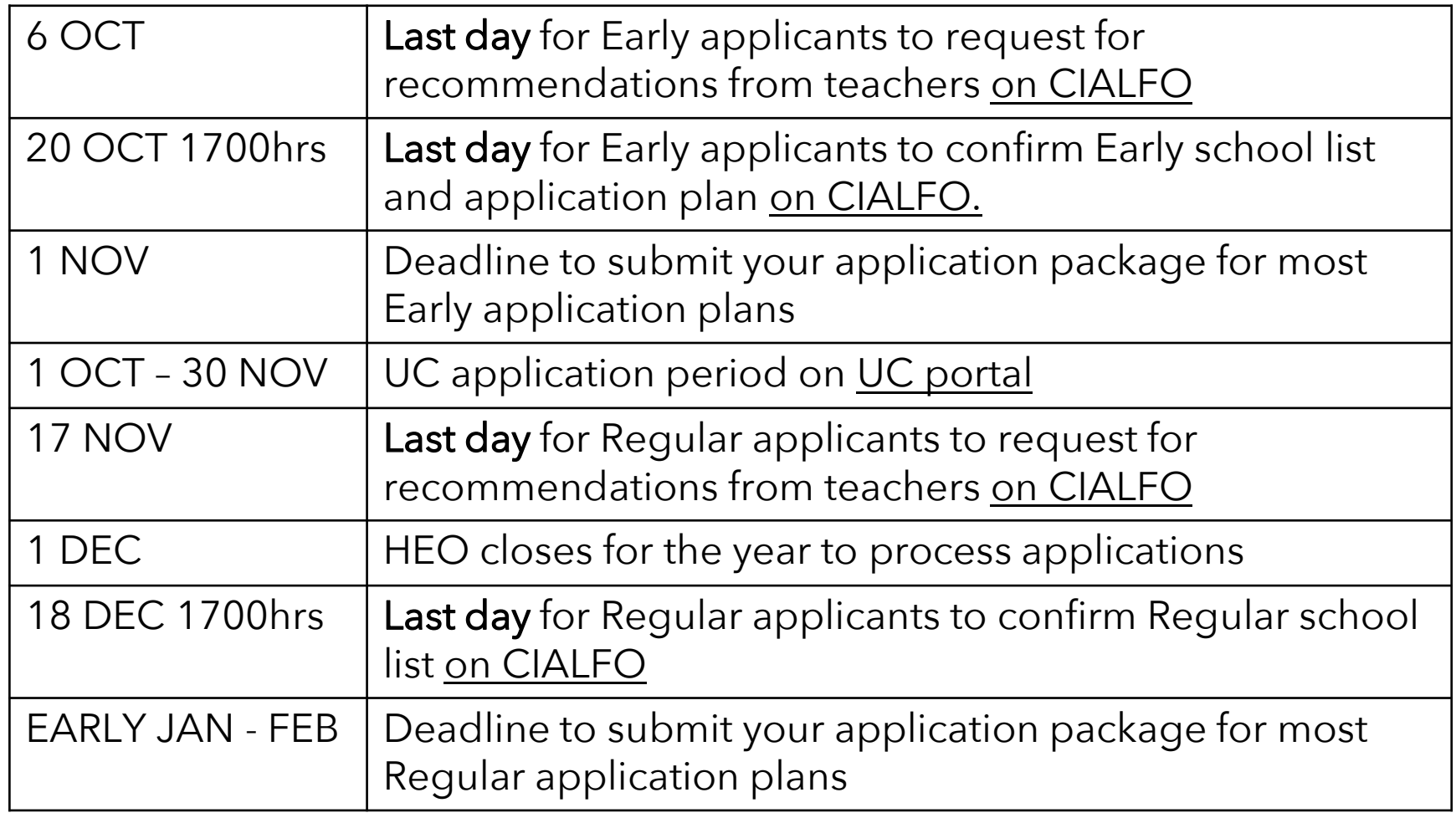

The detailed timeline is available on IVY (for current students) and our open RI website (for alumni).

# COMMON APP AND CIALFO

Your apps are sent once payment is made

Submit applications (educational info, PS, activities and honors)

app

common

\*Some colleges like MIT and UCs have a separate portal that does not use CA and Cialfo

GIALFO

Your transcripts and evaluations are sent by the Higher Ed Office

Request recommendations

てる

 $3.5.3$ 

**Deposits** recommendations and evaluations

 $tan -$ 

### COMMON APPLICATION

It is an undergraduate college admission application portal that you will use for applying to its member colleges (mainly US, although it also includes some Canadian, European, Japan and HK schools).

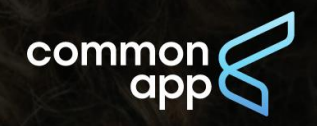

FIND A COLLEGE Plan for college ▼ Apply to college ▼ Support your students Sich in

Create an account

# Your future starts here

Apply to college for the first time or transfer to complete your degree. Navigate your entire college application journey with Common App.

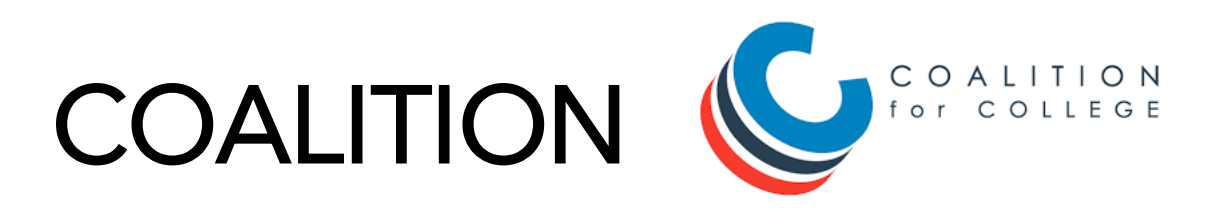

It is another undergraduate college admission application portal. However, we cannot support the transmission of your transcripts and teacher recommendations over Coalition.

For schools with a choice of CA/Coalition, you should choose  $CA$ 

Important: For Coalition-only schools, inform us in advance of the specific materials required, and exactly how your documents are to be delivered, if required. We will facilitate according to the instructions of the university. As the office will be closed from <u>1st Dec</u>, please inform us before this date if any documents are required to be sent on your behalf. All late requests will only be processed when school reopens in Jan 2024.

#### COMMON APPLICATION ACCOUNT (CA)

Creating an account: Goto [www.commonapp.org](http://www.commonapp.org)

Do note that you will need to be very clear about the following two terms:

- First Name (what people call you by, follow your IC/passport please)
- Last Name (this is your surname)

You should use First and Last Names as in official records, as they should match those on your official school transcripts which are sent to the colleges.

You should also use your PERSONAL EMAIL ADDRESS for both Common App and Cialfo. This ensures that colleges can reach you via email after your graduation from RI.

Once you have created your account and you have logged in, you will need to fill up some personal information under the "Common App" tab.

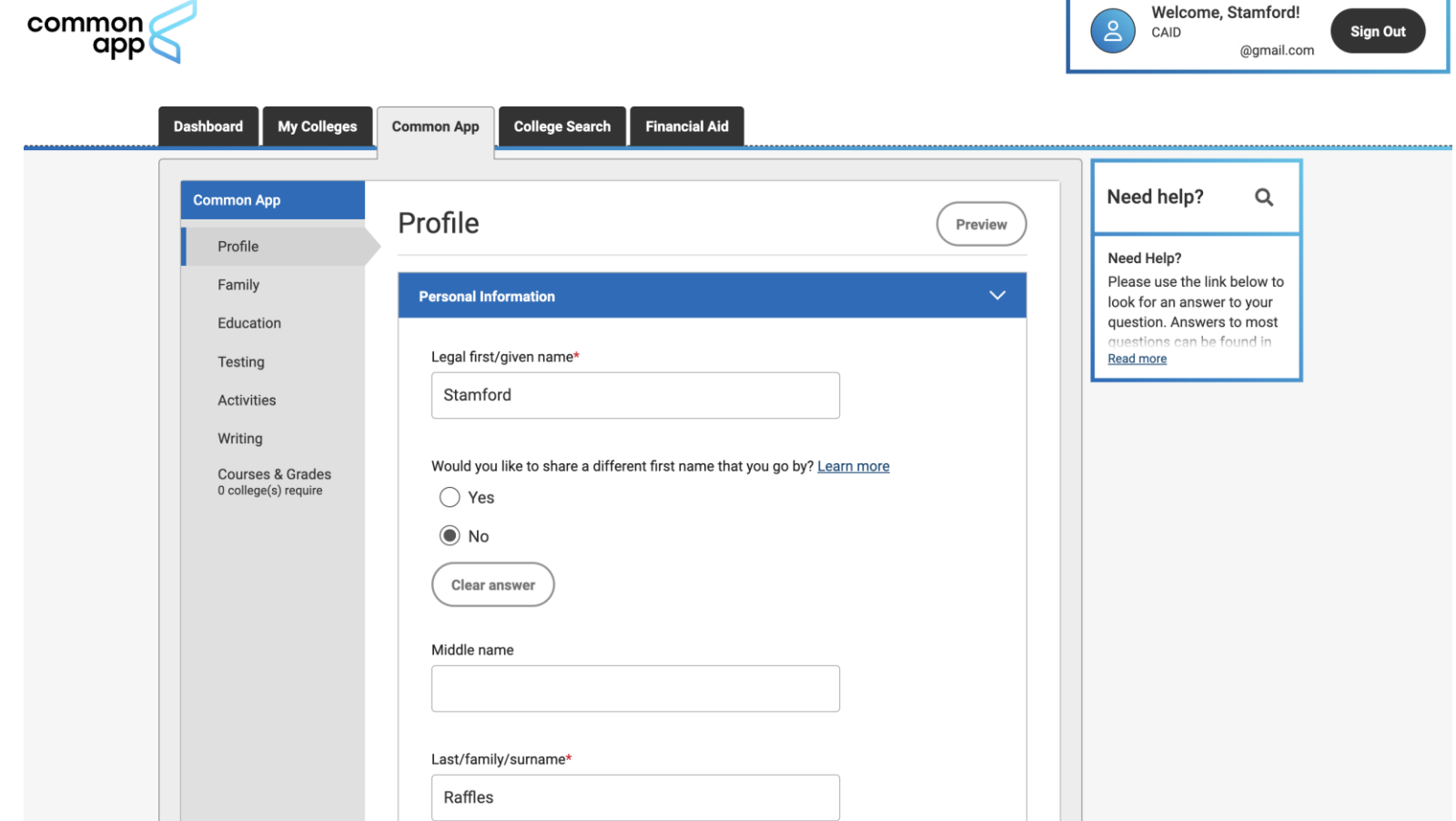

#### "PROFILE" and "FAMILY"

Pretty self-explanatory.

Note that some questions are not compulsory. Respond to the compulsory questions truthfully, for example, questions pertaining to your parents' education level, degree and year of obtaining the degree(s). Your application may be voided/rescinded if you are found to have provided false information.

For financial assistance in application, check with Ms Joyce Tan at [joyce.tan@ri.edu.sg](mailto:joyce.tan@ri.edu.sg) on your eligibility for the Common App Fee Waiver.

#### "EDUCATION"

- Current or Most Recent School: School CEEB Code: 687241
- Date of entry: Jan 2022 (RGS/JAE Class of 2023), Jan 2018 (RI Class of 2023). Amend accordingly.
- Graduation Date: Dec 2023. Amend the year according to your year of graduation from RI.
- Counselor's first name/last name: Your CT's first name/last name.
- Grades:
	- ✓ Class rank reporting: None
	- $\checkmark$  Graduating class size: 1200 (for all applicable cohorts)
	- $\checkmark$  GPA: Leave this blank as we do not calculate GPA
- Current or Most Recent Year Courses:
	- $\checkmark$  Course Title, etc: List all H1, H2, H3 subjects. For example, GCE Advanced Level H2 Mathematics, GCE Advanced Level H3 Economics, etc.
- Course Level: N/A, as none of the options are applicable
- Course schedule: Full Year
- Honors: Refer to our US writing guide on IVY (current students) or WWW (alumni).

#### "TESTING"

Self-report SAT/ACT/TOEFL scores, if you have them.

#HEOprotip: For colleges which are test-optional this year, it is not necessary to send in your official report at point of application—you can self-report them for now in Common App. Then only if you are offered a place *and decide to enrol*, will you need to request for the official test scores from Collegeboard to be sent over to your university for verification. This will help save some \$ on your end. :)

For "Is promotion within your educational system based on standard leaving examinations given at the end of lower and/or senior secondary school by a state or national leaving examinations board?", select "Yes".

#### "TESTING"

For Y6s, key in "0" as you have yet to take your A Level Exams. If you are choosing to report PW, you will report it here (i.e., '1'; report actual grade).

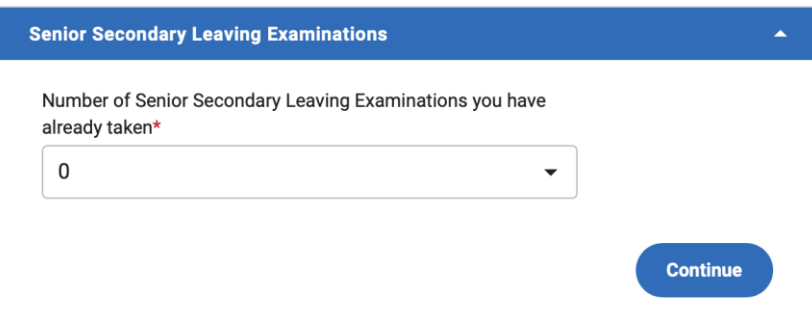

For alumni, key in the same number of courses as listed in your "Education" section.

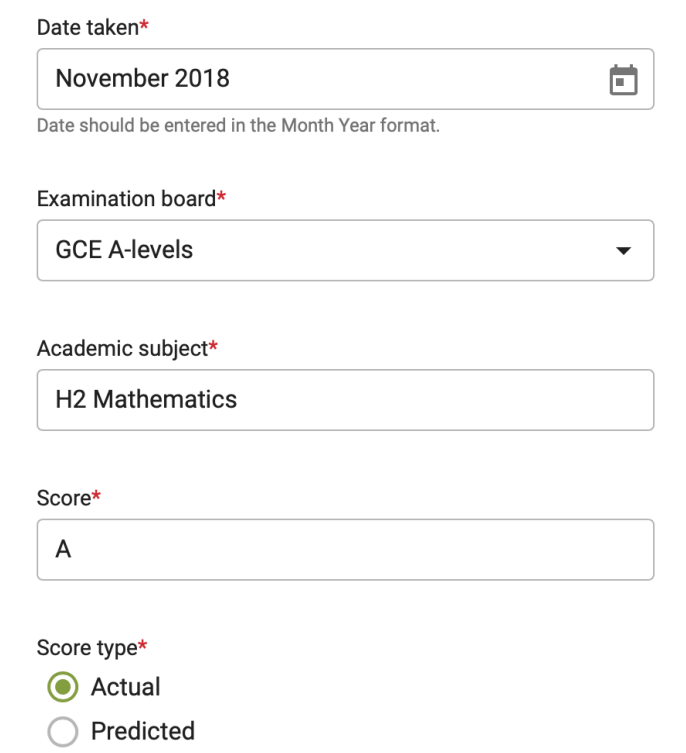

#### "ACTIVITIES" AND "WRITING"

Refer to our US writing guides on IVY (current students) or WWW (alumni).

#HEOprotip: spend proper time and effort on the 10 Activities. They are the links to your essays.

### COMMON APP ACCOUNT - FERPA WAIVER

Under "My Colleges" section in CA, add at least one college you are applying to in order to be able to match your CA account with Cialfo.

You also need to complete the 'Current or Most Recent Secondary/High School' question in the Education section of your Common App.

You can add colleges via "college search".

#### FERPA WAIVER

Once you have added a school, under the "My Colleges" tab, under 'Recommenders and FERPA', you need to sign the FERPA waiver and authorization to release transcripts.

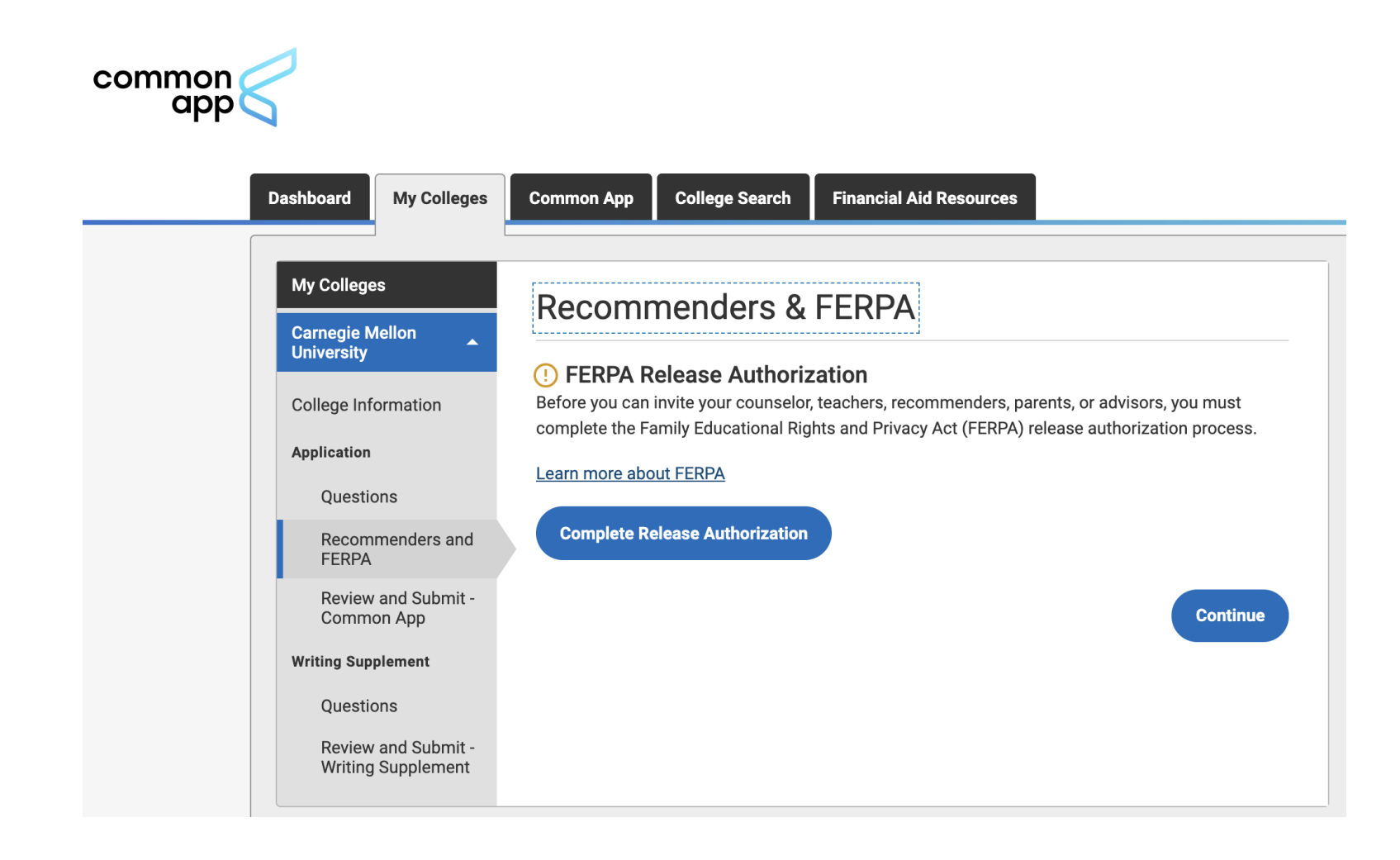

#### FERPA WAIVER

Your teachers will only complete the recs after you have waived your right. Confidential recommendations are viewed by admission officers as more candid and carrying more weight than open letters. Tick the boxes carefully as you will not be able to change the FERPA status once it is submitted.

 $\times$ 

#### **Release authorization**

some key information before you respond. We encourage you to learn about FERPA by reading our FAQ. We also suggest discussing FERPA with your counselor, parent, quardian, or other school official to be better informed about your rights.

#### 1. How does FERPA relate to your college application?

• FERPA regulates the privacy of student education records, which could include your application to the college where you enroll. FERPA also gives you the right to review confidential letters of recommendation provided as part of that application after you enroll.

#### 2. In a moment, you'll be asked if you want to waive the right to review confidential letters of recommendation. What should you know about this waiver?

- Waiving your right lets colleges know that you do not intend to read your recommendations, which helps reassure colleges that the letters are candid and truthful.
- Some recommenders may decline to write a letter for you if you do not waive your rights. Check with your counselor or teachers to see if any of them follow such a policy.

#### 3. Still unsure how to respond?

- That's OK. Many students are. Before you move on, take a moment to discuss your decision with your counselor, another school official, or your parent/legal guardian. For more information about FERPA, visit the **Help Center.**
- I have read and understood the FERPA Release Authorization explanation above.\*

 $\mathbb{Z}$  x

Release authorization

#### **FERPA Form**

 $\vee$  I acknowledge that every school that I have attended may release all requested records and recommendations to colleges to which I am applying for admission. I also understand that employees at these colleges may confidentially contact my current and former schools should they have questions about the information submitted on my behalf.\*

#### Please select one: \*

- I waive my right to review all recommendations and supporting documents.
- ◯ I DO NOT waive my right to review all recommendations and supporting documents.
- $\vee$  I understand that my waiver or no waiver selection above pertains to all colleges to which I apply and that my selections on this page cannot be changed once I sign and click Save below.\*

#### Signature \*

#### Date \*

Type your Name

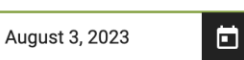

Date uses "month day, year" format (e.g. August 1, 2002)

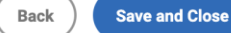

#### FERPA WAIVER & RECOMMENDERS

Do not fill in this section. We submit all our teacher recommendations on Cialfo, not Common App. Refer to the following section for instructions.

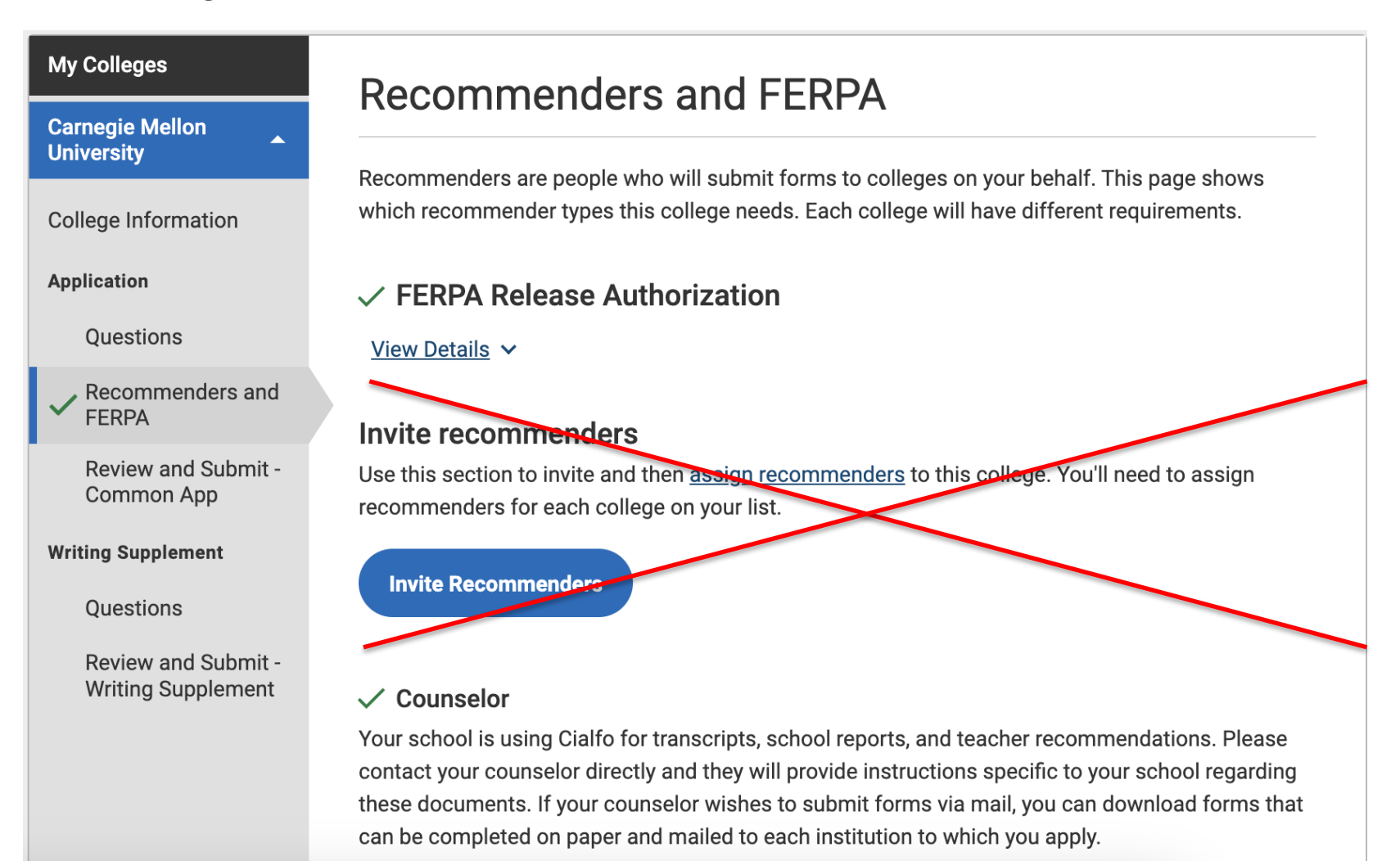

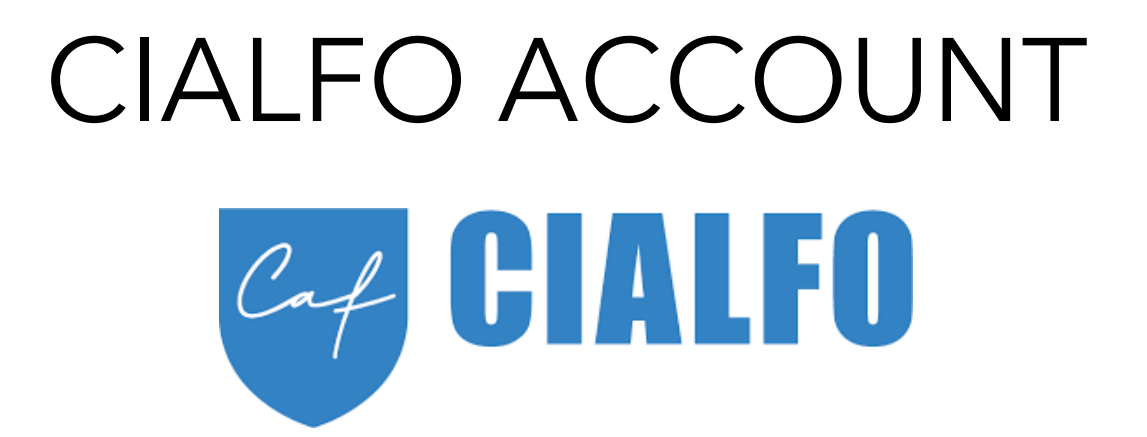

It is a college guidance platform which we use to send off your teacher recommendations and transcripts to the colleges you are applying to.

Note that Cialfo and CA are separate entities.

Syncing the two accounts allows us to send off your transcripts correctly.

When adding/deleting specific colleges, you will need to do it on Common App. The school list on Cialfo will be updated naturally via the Common App-Cialfo sync.

 $C \neq \textbf{H} \cup \textbf{F}$ 

Activate your Cialfo account by filling up the following form. Please wait a week for your request to be processed. You will receive an email with sign-in details: Current Year 6 students:

<https://forms.moe.edu.sg/forms/vGNP7e>

ALL former students:

<https://forms.moe.edu.sg/forms/Jlj2Ae>

Former students who already have an existing Cialfo account from the previous cycle:

- 1. You must still submit the activation form above for your account to be updated and synced rightly.
- 2. Thereafter, log into your Cialfo account without having to wait for new signin details. Simply use the 'forget password' feature if you have forgotten your password.

# CIALFO ACCOUNT ACTIVATION

1. Activate your account (Y6 students and former students who had not activated your Cialfo account before)

#### Look for your onboarding email, please note this may be in your Spam/Junk folder.

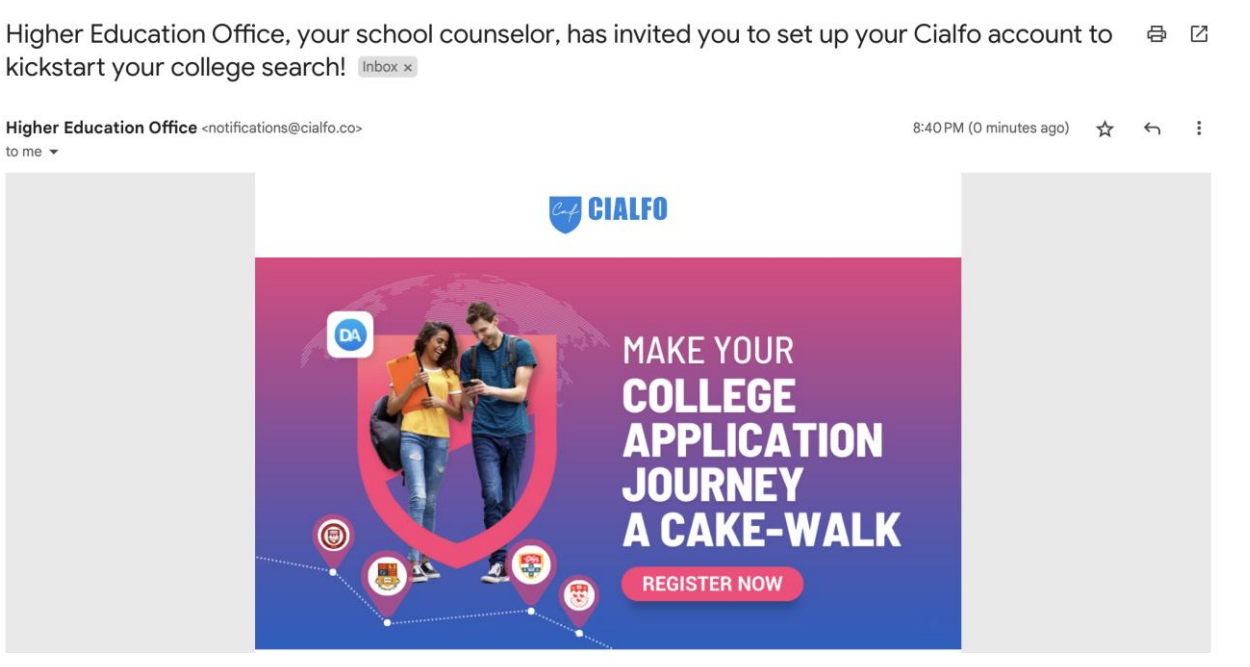

Should you not receive your sign-in credentials within a week, please email Mr Lu at [shangyi.lu@ri.edu.sg](mailto:shangyi.lu@ri.edu.sg)

#### 2. Create your account Password

Click on the 'Register Now' button in your email. This will take you to a webpage to create your account (see screenshot on the right). Choose your password and then proceed by clicking on 'Create my account'.

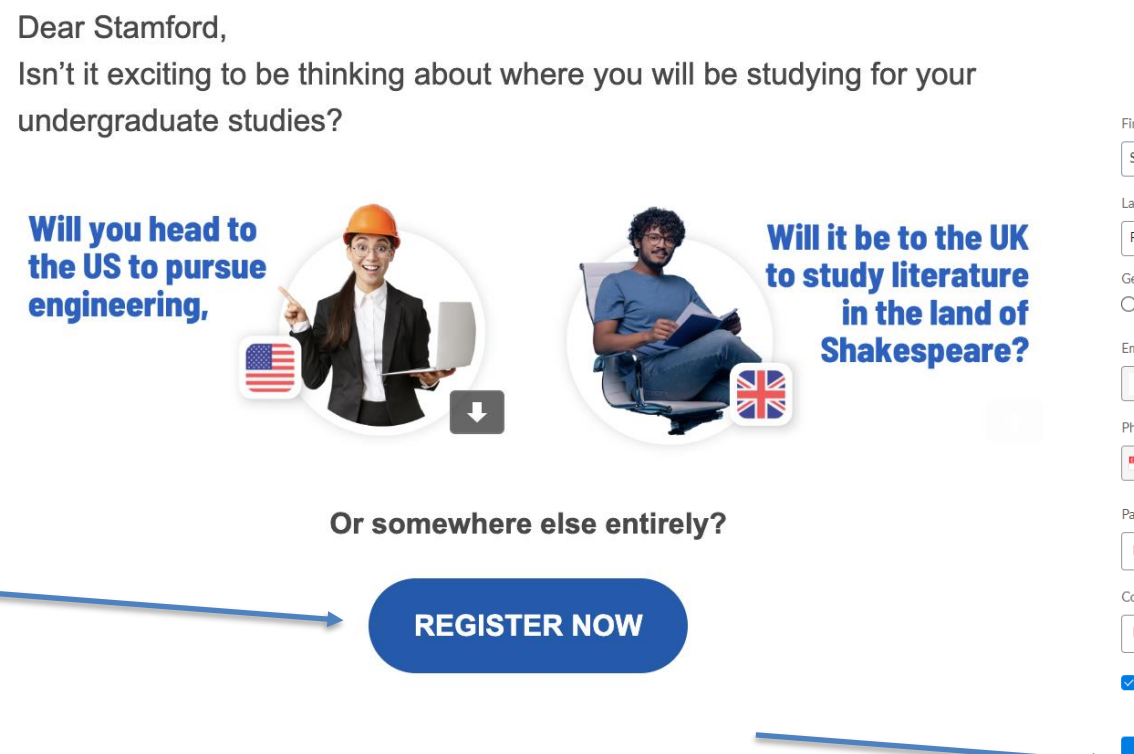

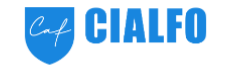

**Create Account** 

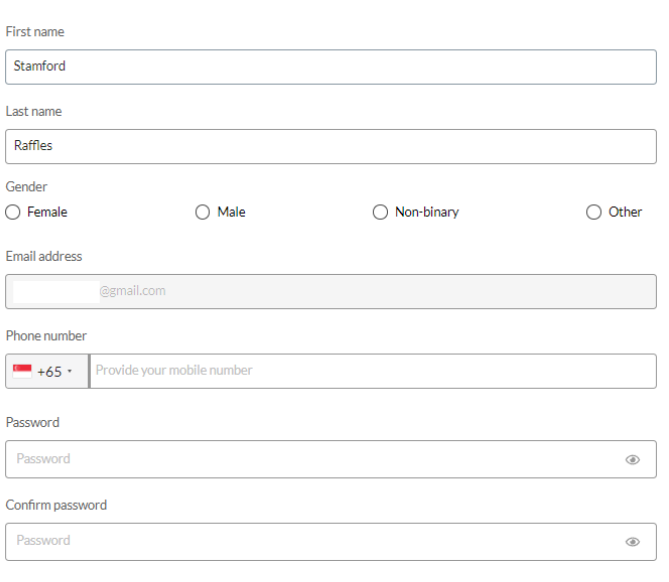

√ Lagree to Cialfo's Terms of Service and Privacy Policy

#### 3. Navigating Cialfo

Once you log into Cialfo, you will be greeted with the Dashboard which contains most information regarding your application process. The tabs which are of interest to you are circled as shown.

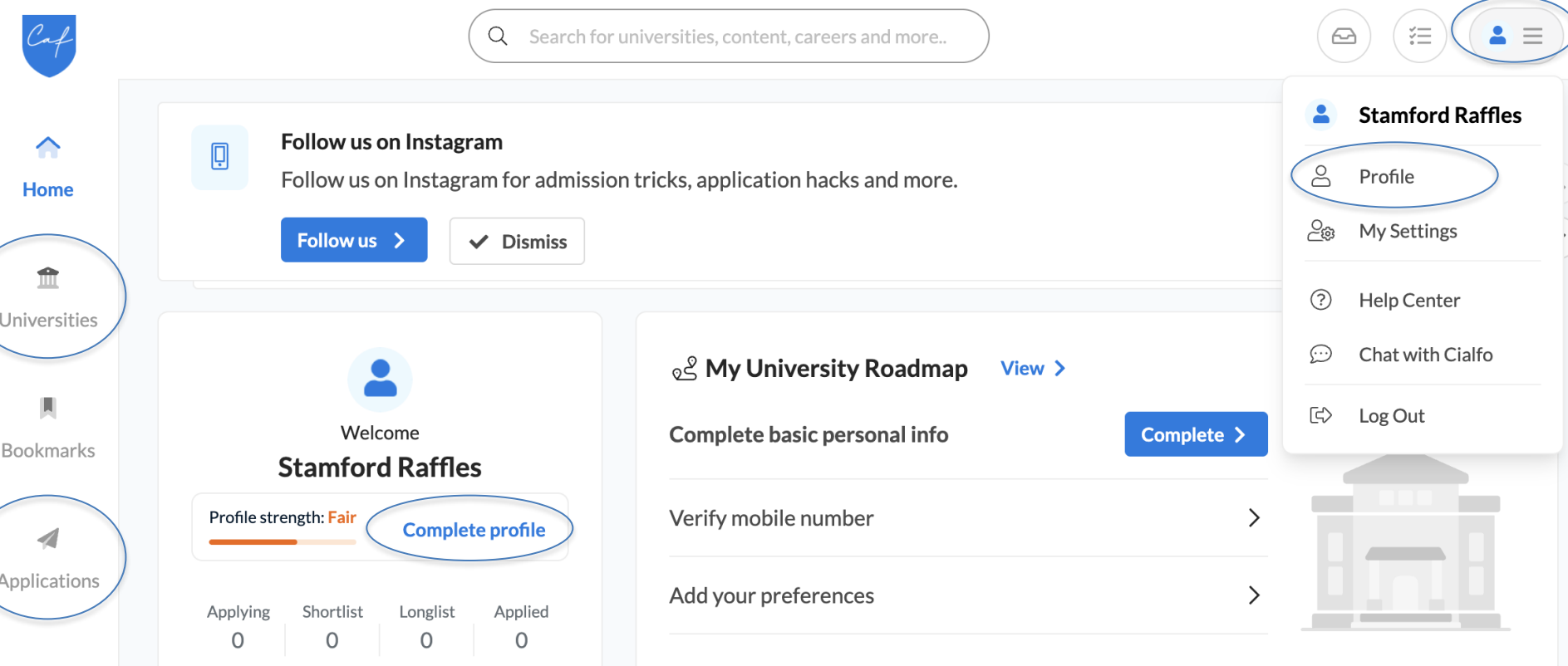

#### 3. Navigating Cialfo

#### Profile

• Where you can edit your personal information

#### Universities

• Where you can search for colleges, read up on their profiles and courses offered

#### **Applications**

• Anything and everything related to your application list, including requesting for recommendations, etc

At the top right hand corner, you can also click on the blue user icon to bring up 'Chat with Cialfo/Help Center' – where you can look for FAQs and guides as well as video tutorials for other technical features of Cialfo

The next thing you need to do is to link your Common App and Cialfo accounts. Only by doing so, your transcripts can be sent to the colleges you are applying for.

To link, first go to 'Applications' on the left tab:

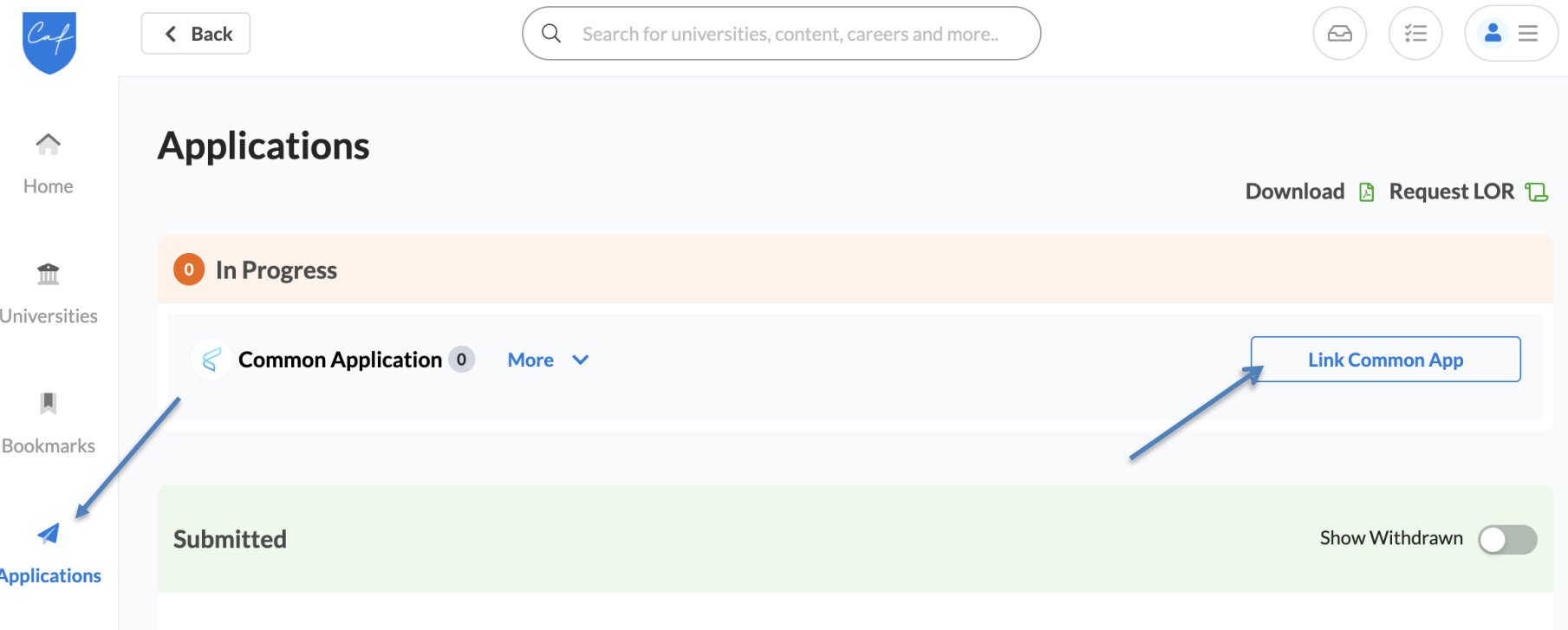

Click on "Link Common App". You will be brought to CA.

#### Then Click on 'Link Account'

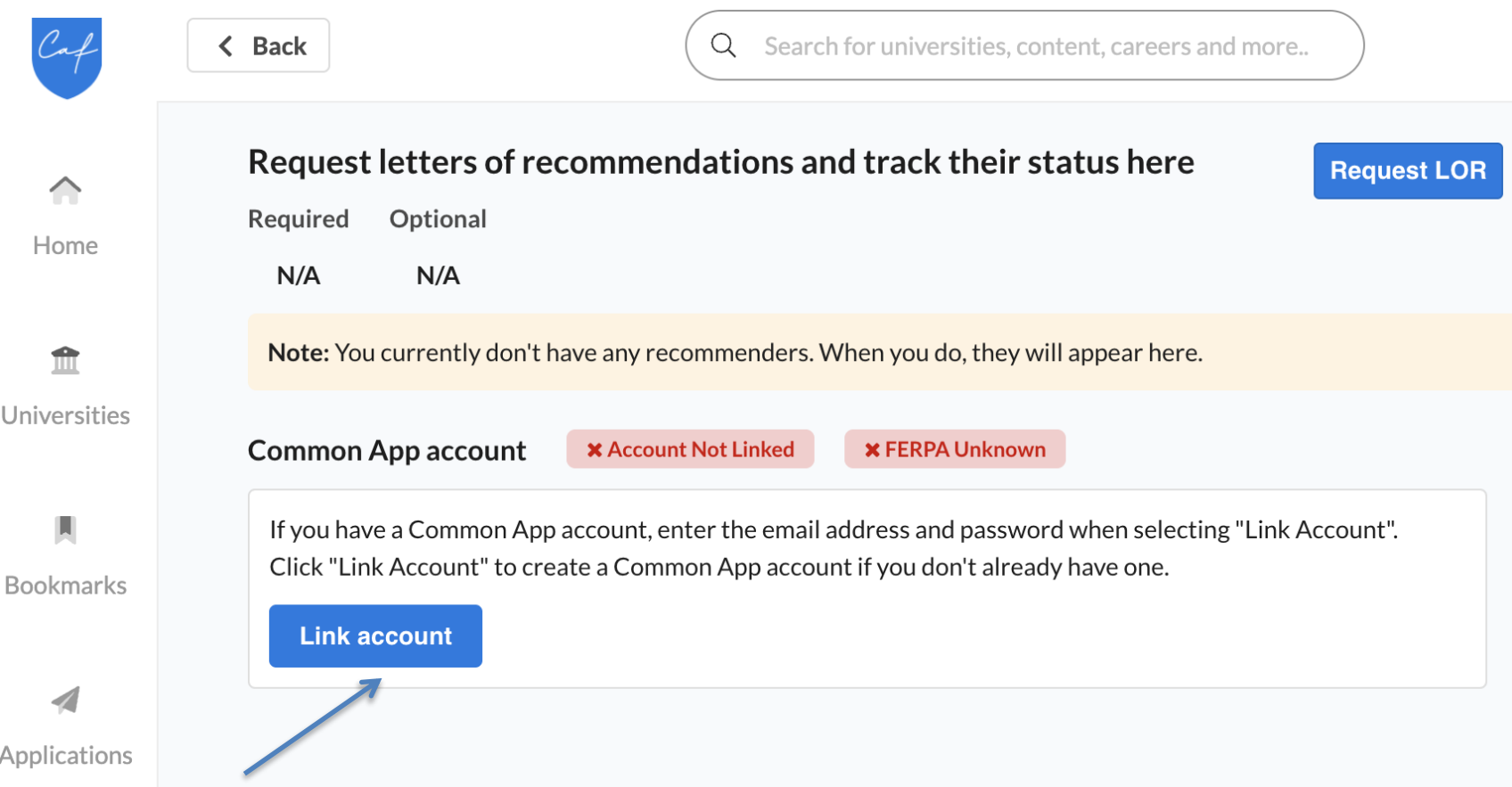

You will be prompted to login to your CA account, and finally, click on Connect to link CA and Cialfo, and you will be brought back to Cialfo.

#### common common app **Connect your Common App** Hi, Stamford! First vear student? Great! Enter your email and password below to sign in, or create an account to get started. By checking the box below you will enable Cialfo to access certain information from your Common App account that is \* Indicates required fields. necessary for integration and processing. Email \* If you authorize this connection, you will be granting permission to Cialfo to: rafflesheo2023@gmail.com • See the status of your applications and recommendations Password \* • View additional Common App data in order to support submitting recommendations on your behalf ............. Show password Forgot password? l agree \* **Sign in** Need help? **Cancel Connect** Visit the Applicant Solutions Center.

To successfully match CA and Cialfo, you must ensure: On CA side:

- 1) Your CA account is created (make sure DOB is correct)
- 2) Completed the Education section in CA
- 3) Included at least one college you are applying to in CA
- 4) Signed the CA FERPA

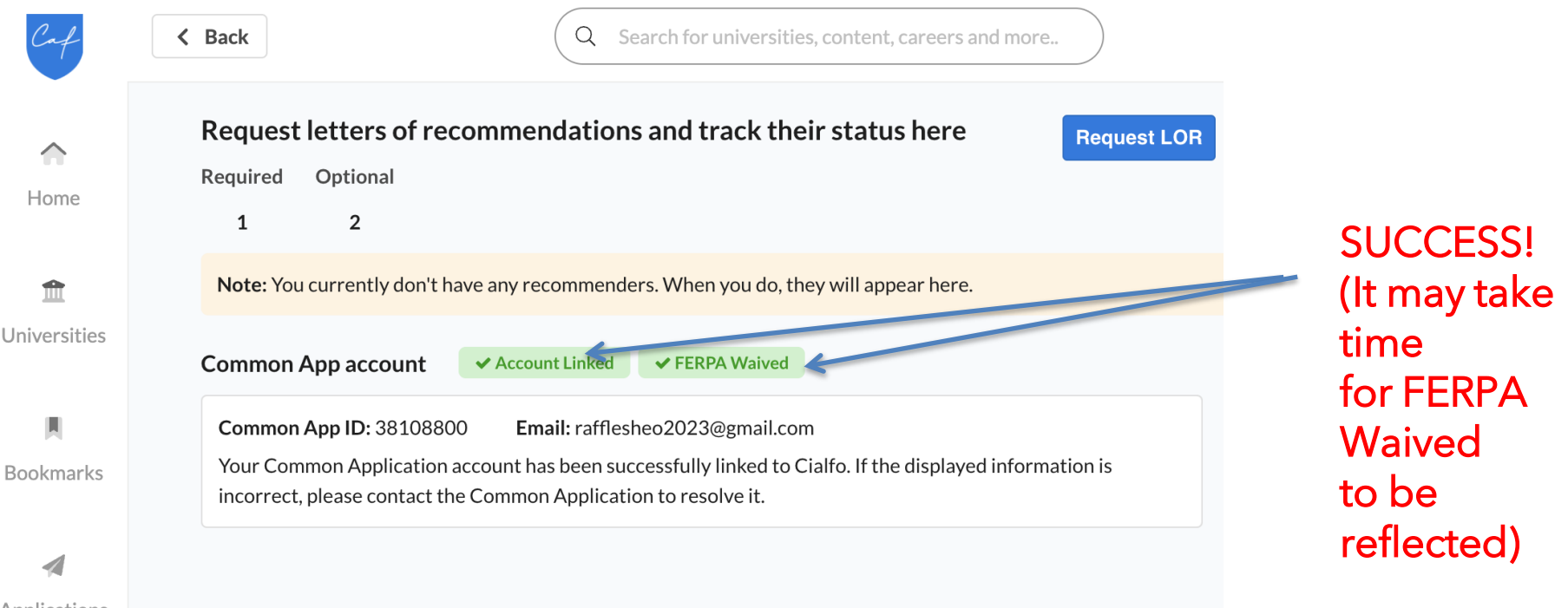

### SCHOOL LIST

Make sure your Cialfo school list is the same as your CA school list as we can only send your transcripts to the schools listed on your Cialfo school list. The Common App-Cialfo sync may not be immediate depending on load and traffic.

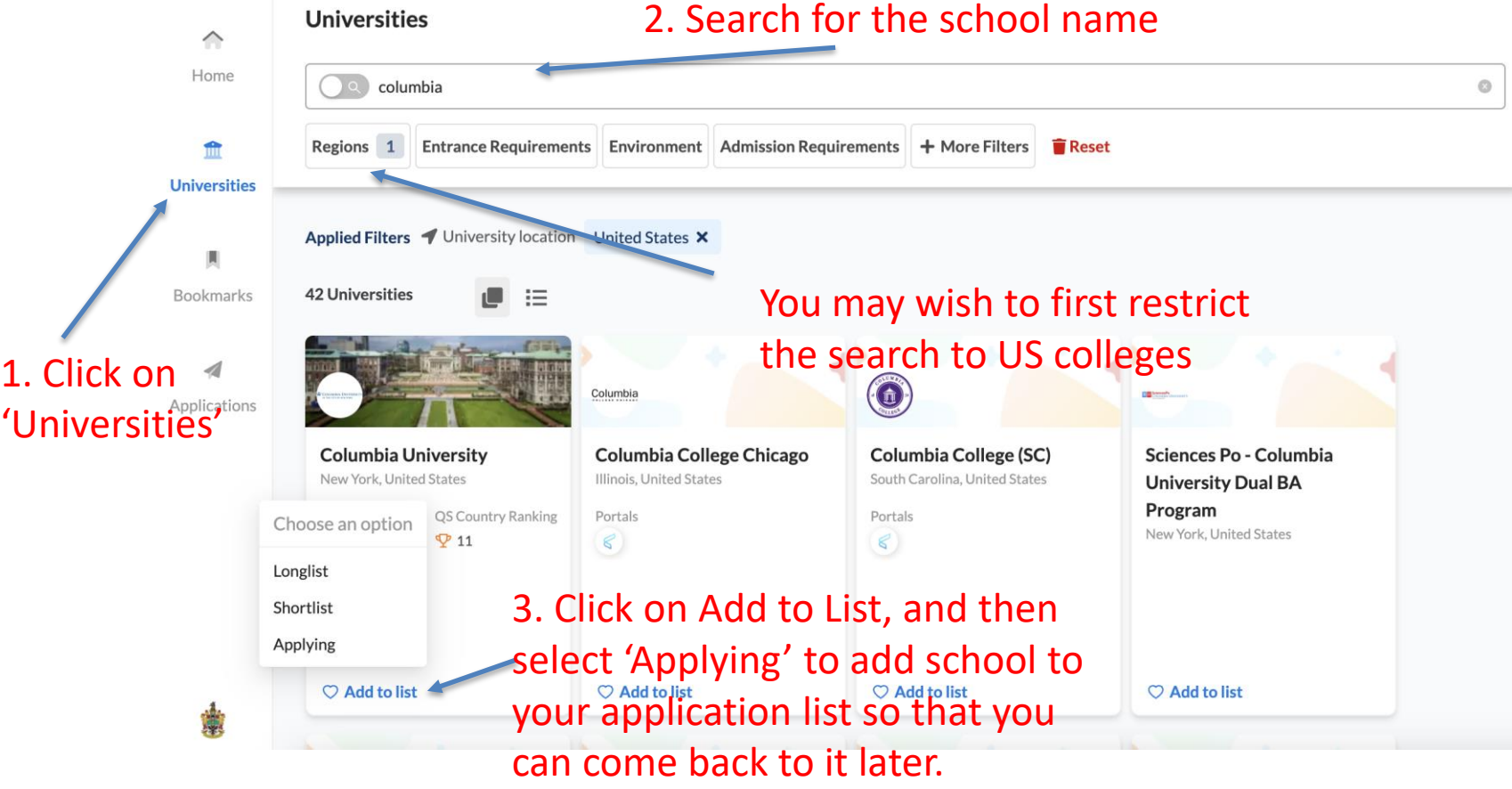

# SCHOOL LIST

If you add an application on Cialfo, make sure you choose Common Application wherever possible. You will not need to do this usually as the school list is updated naturally via the Common App-Cialfo sync. For colleges like the UCs, Georgetown and MIT, the default is Other portals. See Slides 53-57 for important information about applying to non-CA schools.<br>Add application  $\boldsymbol{\mathsf{x}}$ 

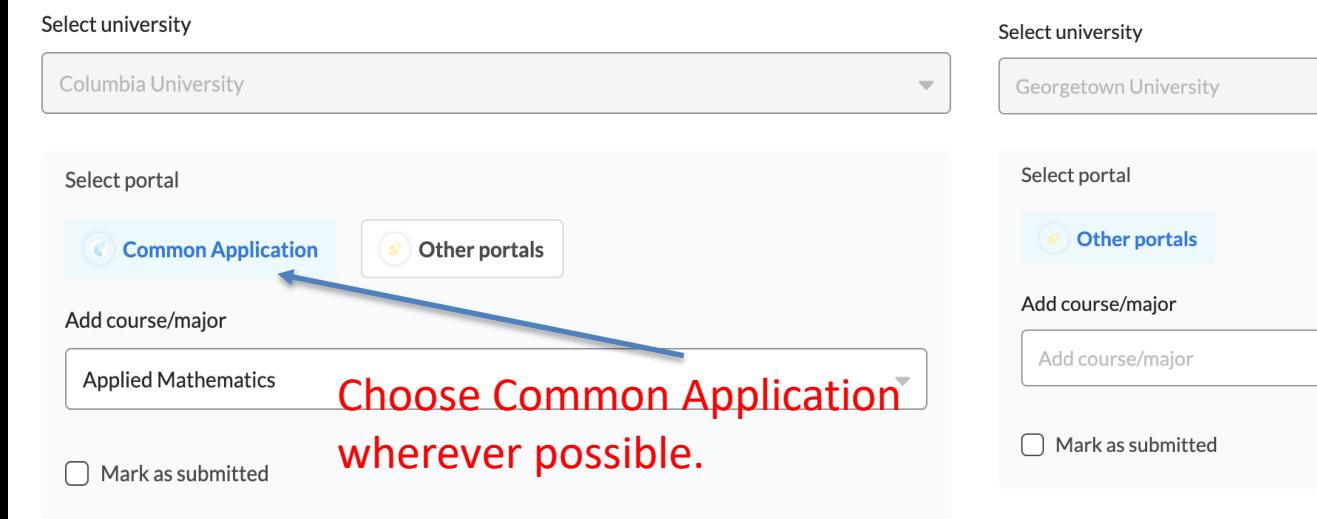

#### **Add application**

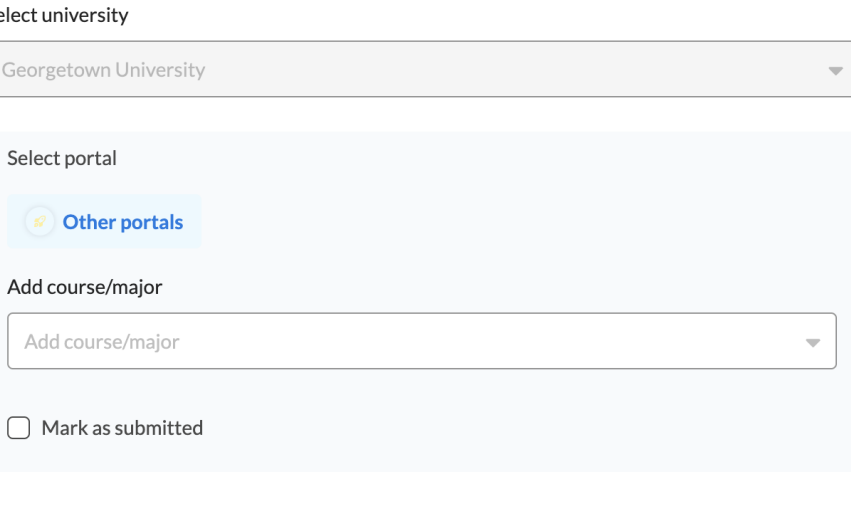

 $\boldsymbol{\mathsf{x}}$ 

### SCHOOL LIST (STUDENTS WHO APPLIED IN PREVIOUS CYCLES)

You will need to clear your school list from the previous cycle (found under Submitted) by clicking on the 3 vertical dots, then on withdraw application for all your previous applications.

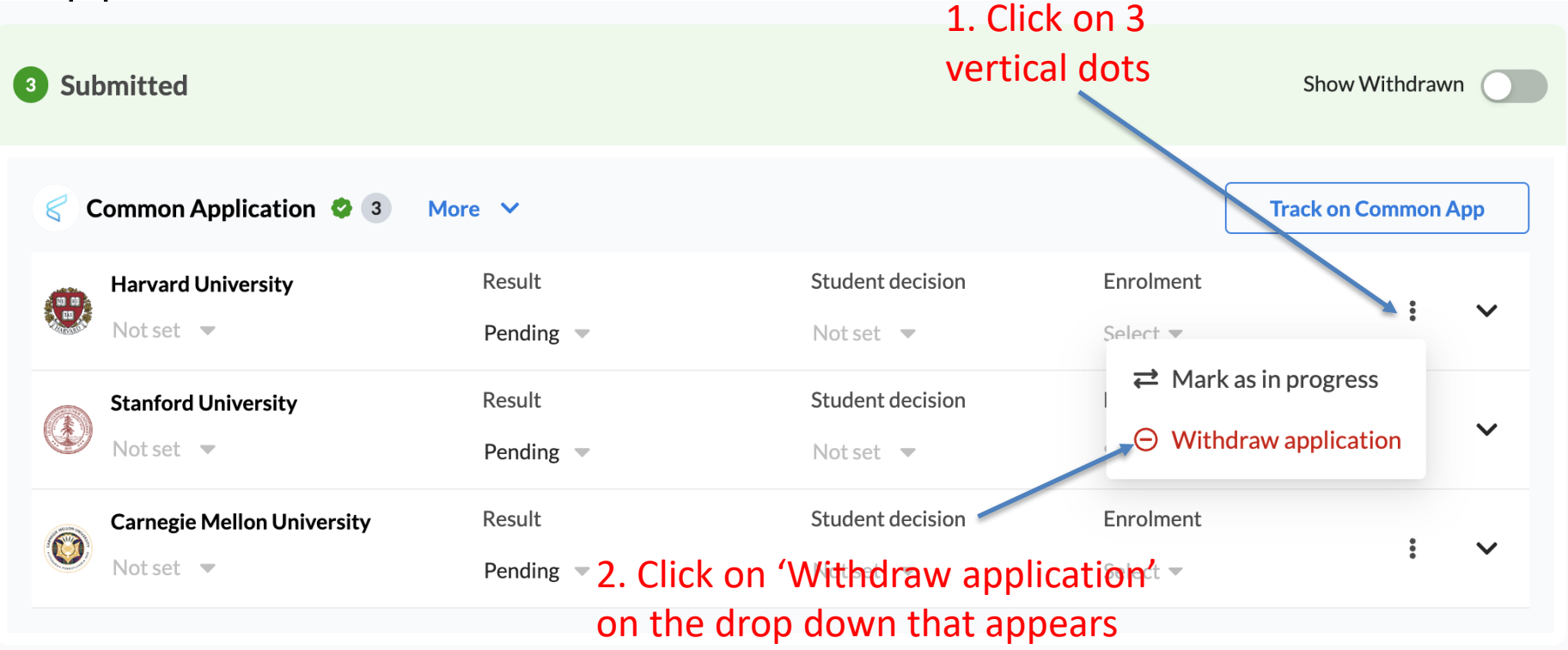

#### SCHOOL LIST

Under 'Applications', for colleges under your CA list,

- the 'Mark as submitted' appears on colleges you manually added on Cialfo, but are not yet synced from CA. Once the college is on your CA list and Cialfo syncs with CA, it will go away.
- If you remove a college from your CA list, Cialfo will reflect it once it syncs with CA.

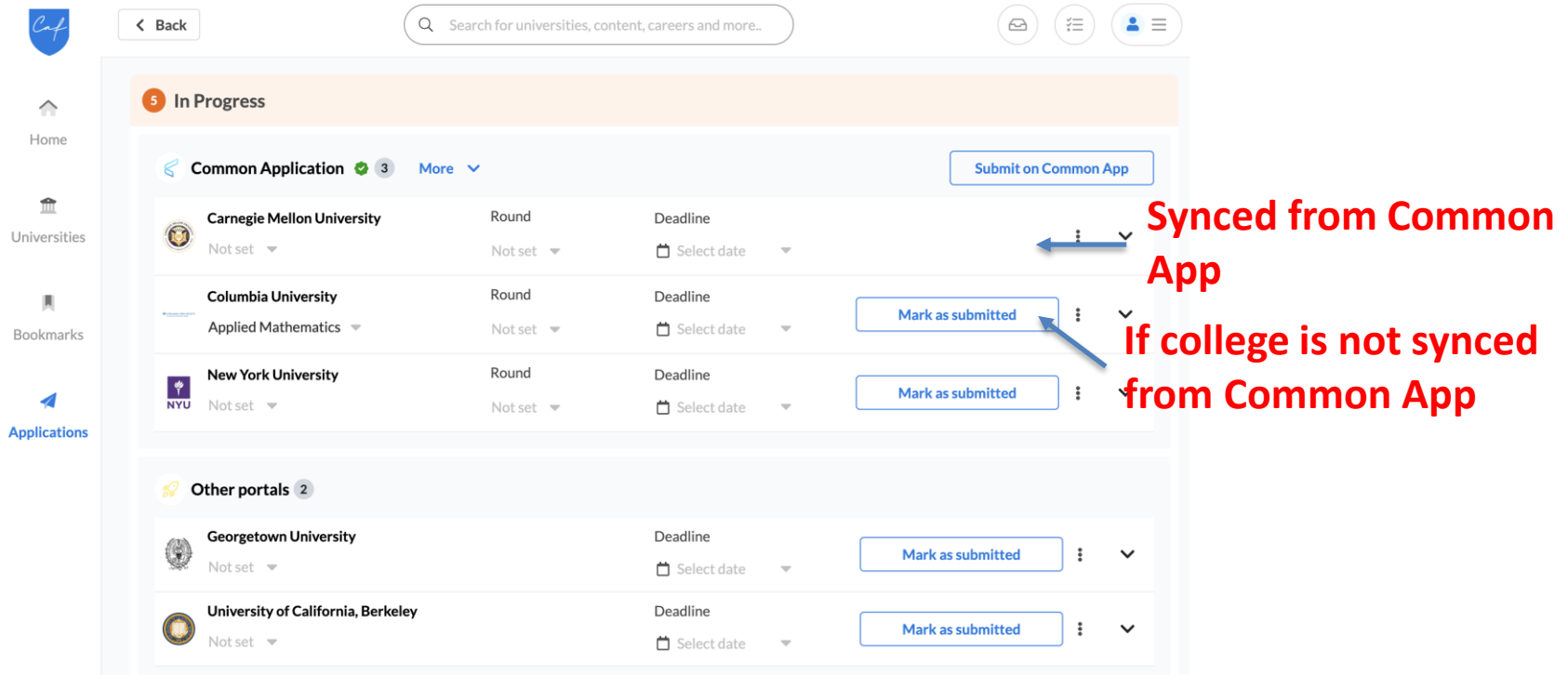

#### TEACHER RECOMMENDATIONS (LORs: Letter of Recommendations)

For US schools, you will generally need

- 1) Counselor Recommendation from your Civics Tutor
	- Classes with 2 CTs, your CTs will tell you who to list. Note that your CT is your 'counsellor' on Cialfo for US applications.
- 2) 2 Subject Teacher Recommendations from 2 subject tutors
	- Read colleges' admissions websites thoroughly. Some colleges like MIT require contrasting (arts and science) recommendations, while other colleges only require 1 recommendation.
	- In general, you should approach STs who know you better (not necessarily the subject you do better at)

Only Y56 teachers can write your teacher recommendations: this is to meet the requirement for latest academic references.

The counselor recommendation is required by almost all schools, even if schools do not mention it in their application requirements. i.e., when schools state that they require 2 academic references, it's a given that they are asking for 1 counselor recommendation and 2 subject tutor recommendations.

Note that your CT's counselor recommendation does not count as a subject tutor recommendation. You generally require 3 unique teachers to write for you, including your CT. Some colleges only require 2 (1 counselor and 1 subject tutor).

If a school only requires 1 subject tutor recommendation, we will send off the ST 1 recommendation (based on the form submissions in slide 22).

By default, teacher recommendations are meant for all colleges. Do not invite individual recommendations for each school you are applying to.

We send all our teacher recommendations via CIALFO. Do not fill in the 'Invite Recommenders' section on your Common Application.

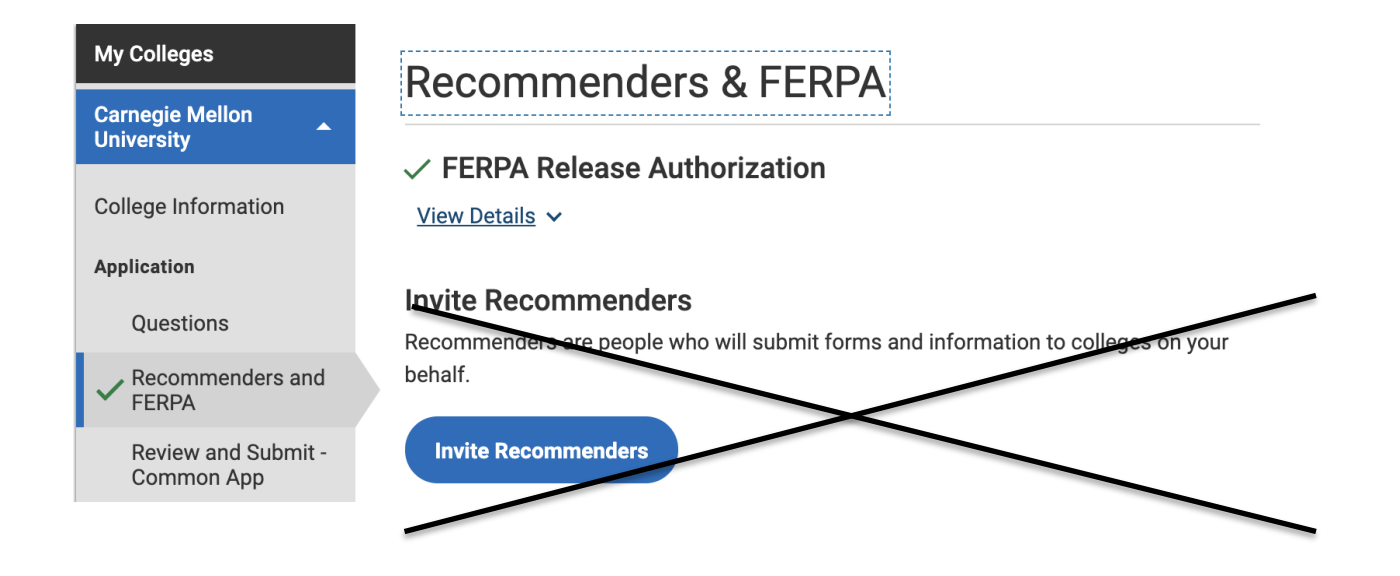

Once you have approached your tutors personally, go to Cialfo. Under the left tab, click on "Applications" and you should see the following screen.

Click on Request LOR at the top right-hand corner:

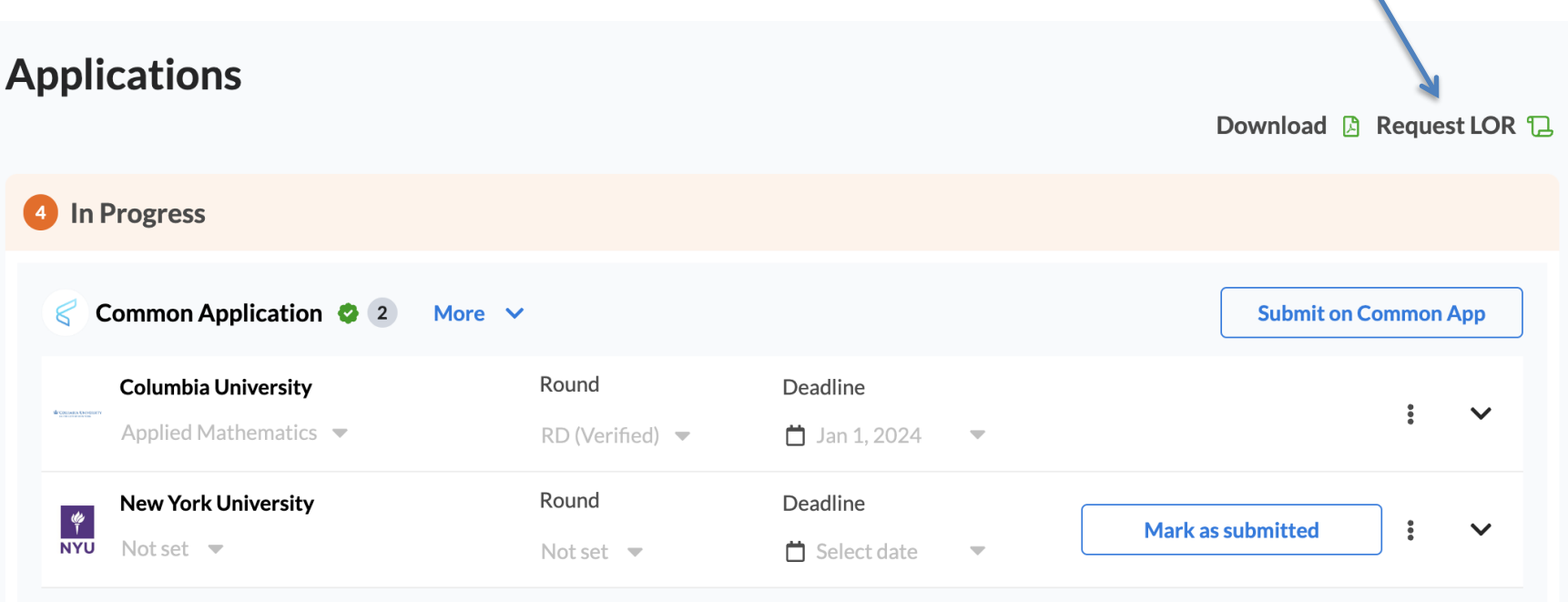

**STEP 2**

**Send Request** 

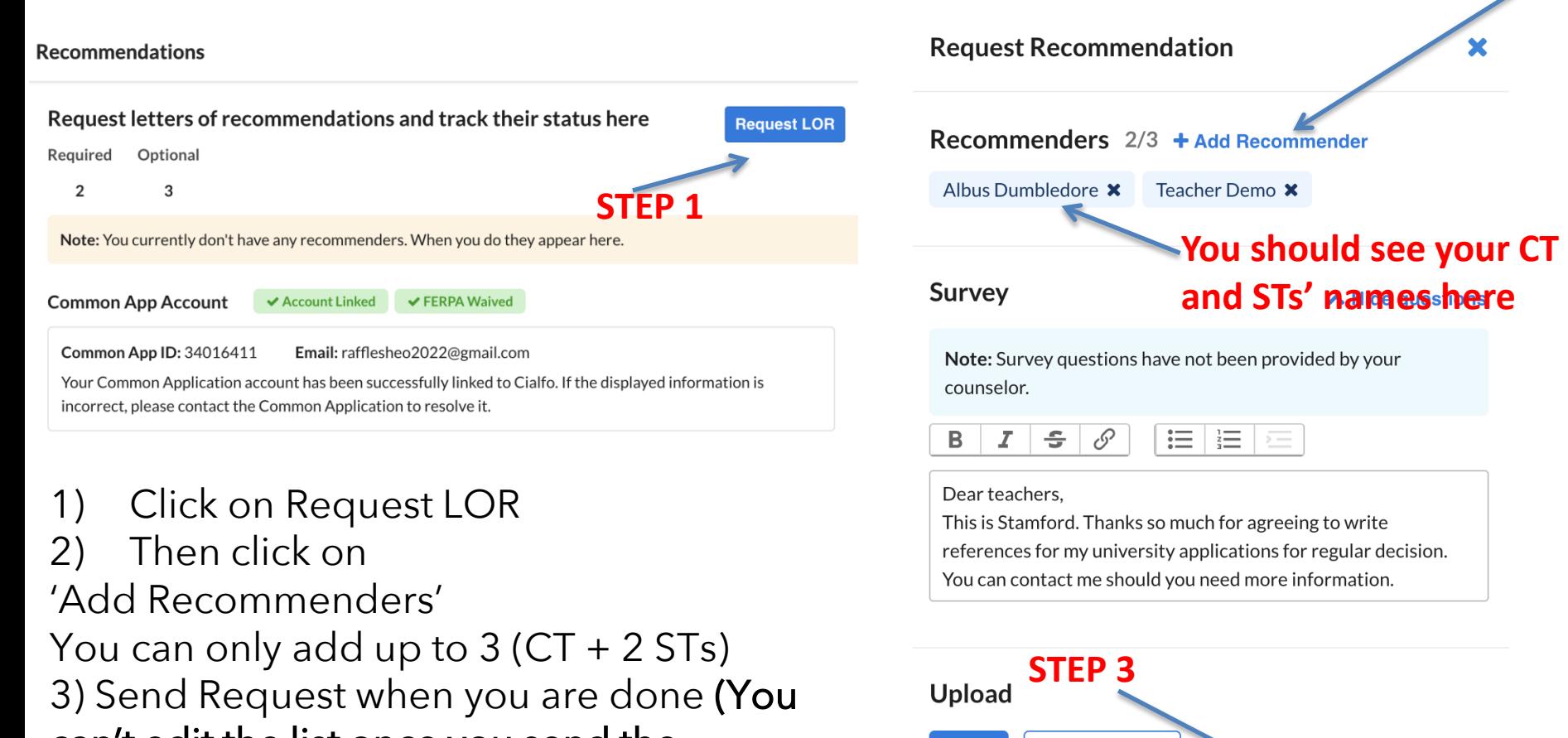

**Google Drive** 

**File** 

can't edit the list once you send the request)!

**Recommendations** 

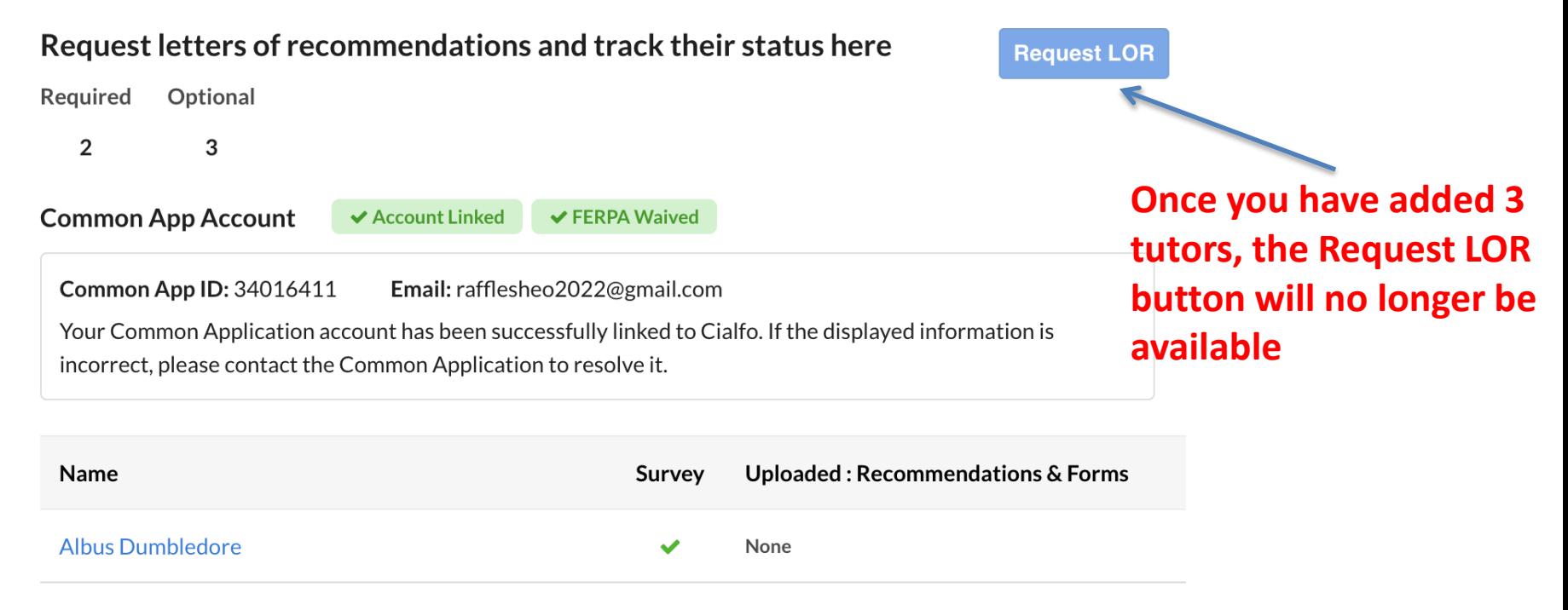

**Teacher Demo** None

If you have already requested from 3 teachers, the Request LOR button will not be available.

Email any supporting documents to your teachers directly, instead of uploading them here.

You should only approach your Y5-6 civics/subject tutors as this is an academic reference from your most recent high school years.

You SHOULD NOT be approaching your Y1-4 teachers, CCA teachers, coaches, external/research mentors, lab staff, etc. This is as your recommenders need to specify the A-level subject taught and attest to your attitude and aptitude in a classroom context.

External H2 teachers (MOELC) can write for you.

- 1. Approach your external teacher directly to request for a recommendation. Ask for his/her official email address.
- 2. Email [collegeadmissions@ri.edu.sg](mailto:collegeadmissions@ri.edu.sg) with your teacher's official email address and we will connect directly.

Adhere to our internal timeline to give your teachers time to prepare for your recs:

For early admission programs: Request before 6 Oct For regular decision: Request before 17 Nov

Approach them PERSONALLY before sending the requests via Cialfo.

Remember not to request via Common App!

#### EARLY APPLICATION VS REGULAR APPLICATION

### EARLY APPLICATION VS REGULAR APPLICATION

A college can offer many application programs.

REA: Restrictive Early Action EA: Early Action ED1/2: Early Decision RD: Regular Decision

Early programs means early deadlines (typically 1 Nov, but some schools are 15 Oct). All standardized testing, where necessary, and applications must be completed by then.

Check with individual colleges websites on deadlines for their early programs as well as standardized testing policy.

#### EARLY APPLICATIONS

BINDING (EARLY DECISION)

ED1/2 (Early Decision 1, 2): These are **binding applications** which include the clause that if you are accepted, you will attend that particular school. You must withdraw applications to all other schools (incl. ALL UK Schools and Singapore) once accepted and cannot apply to any other school, in any part of the world.

You receive admissions decisions and commit to attend the school in December, before RD applications kick in. If you require financial aid, it makes sense to apply during RD in order for you to compare aid packages from various schools.

An ED application cannot be made lightly. You should only apply via ED if a school is your one school of choice and you are positive you are able to attend if successful.

### EARLY APPLICATIONS

BINDING (EARLY DECISION)

You can only apply to <u>one</u> ED school.

You and your parents will have to acknowledge, sign and send the ED Agreement on Common App before your application can be processed. Note that there are consequences from the US schools if you break the ED Agreement, as specified by the universities.

By our internal timeline, all ED applicants (current and former students) are to indicate your ED school in Cialfo by 20 Oct 2023, 1700hrs.

### EARLY APPLICATIONS

#### NON-BINDING

EA (Early Action) : Offers early outcomes to your apps, but you do not need to commit until May.

SCEA (Single Choice Early Action)/REA (Restrictive Early Action): You cannot apply to any other EA/ED programs. REA is less restrictive, and allows you to apply to some other state school EAs. Check with college websites: you are to adhere to all you sign on to.

Similar to EA, you get early indications of outcomes, but you do not need to commit to enrolling.

# EARLY VS REGULAR (IMPORTANT)!

Go to Applications on the left tab.

Please make sure the 'Round' in your apps are reflected correctly (EA/REA/ED/RD). This information is synced from Common App.

This is to ensure your apps are sent off correctly!

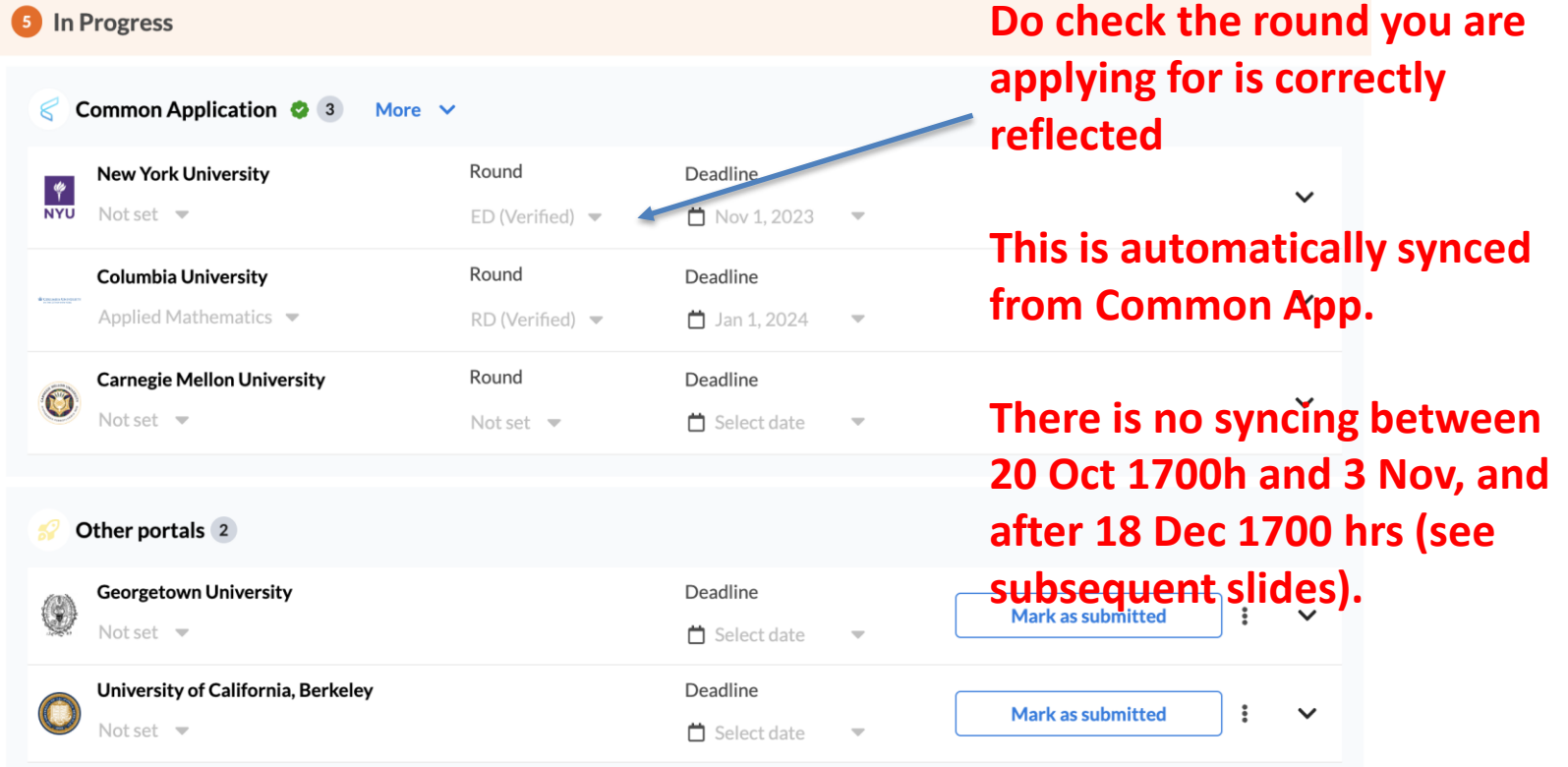

#### EARLY VS REGULAR: CIALFO DEADLINES

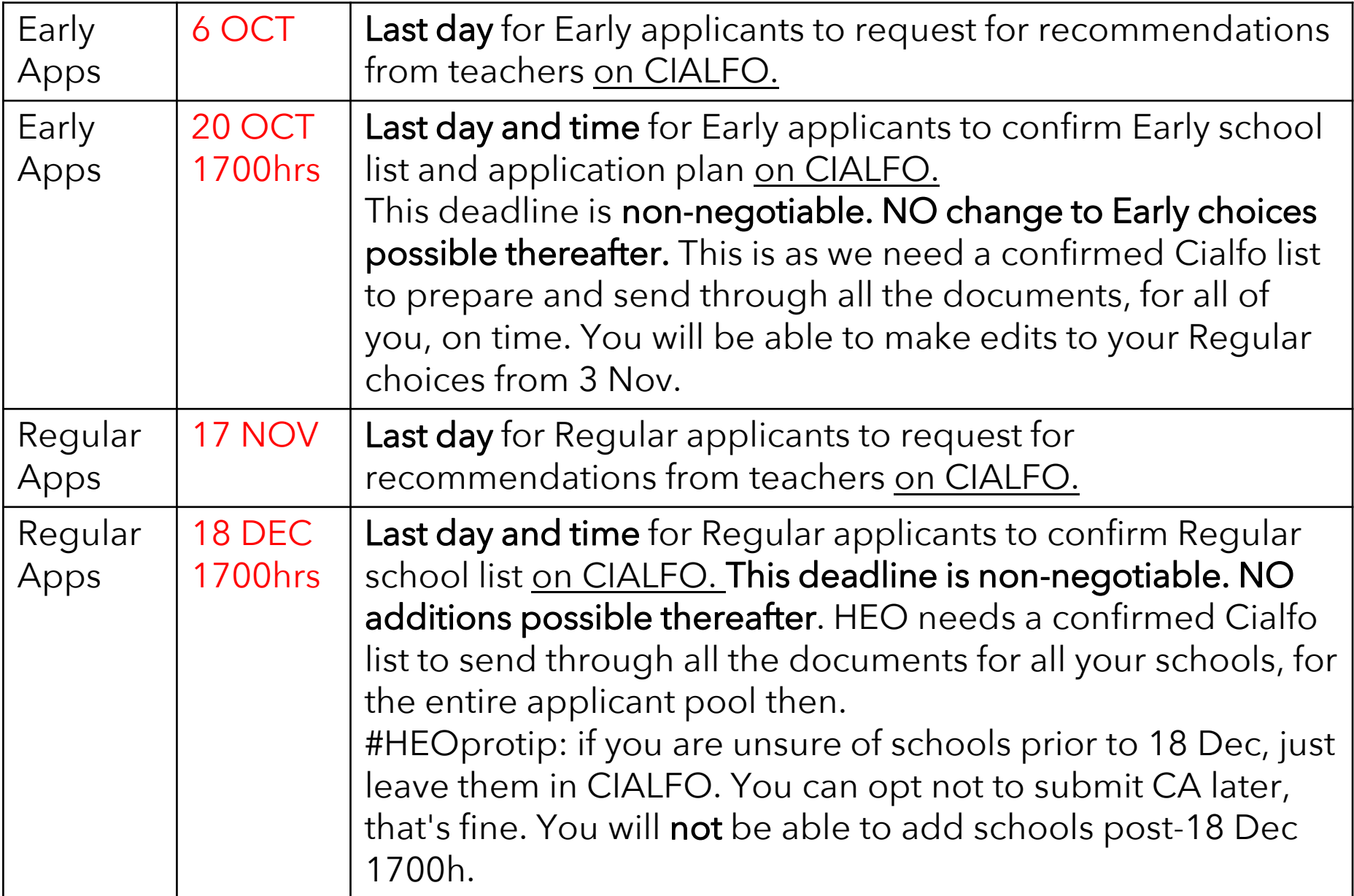

#### EARLY & REGULAR: WHAT CONFIRMING YOUR CHOICE(S) MEAN

When we say 'confirm your choice(s)', this means your choice (Early, Regular, etc) is reflected rightly in Cialfo. This will naturally occur via the Common App-Cialfo sync. As such, ensure you check that your choices are reflected rightly in both Common App and Cialfo, ahead of the deadlines.

Once the deadline (20 Oct or 18 Dec) hits, the sync will be stopped, and your list of schools are confirmed in Cialfo. These deadlines are non-negotiable. It allows HEO to work with a confirmed list, to send through all your documents for all of you, on time. You can still work on your application materials on CA, not to worry. On your part, you will need to submit your CA portion to the colleges directly by their stated application deadlines.

#### NON COMMON APP SCHOOLS

# NON-CA SCHOOLS

Some schools have their separate systems. If you are applying, follow their instructions on applying and requesting for recommendations via their school portals directly.

Also add these schools onto your Cialfo school list so that we can support your applications, at the later stage of offers & acceptances.

For instance, here are some schools with their own application portals:

- University of California schools (Note that teacher recommendations are not necessary.)
- MIT
- **Georgetown**

## NON CA SCHOOLS

When you click on 'Applications' on the left tab, you should see a list of the non CA schools you are applying to under Other portals.

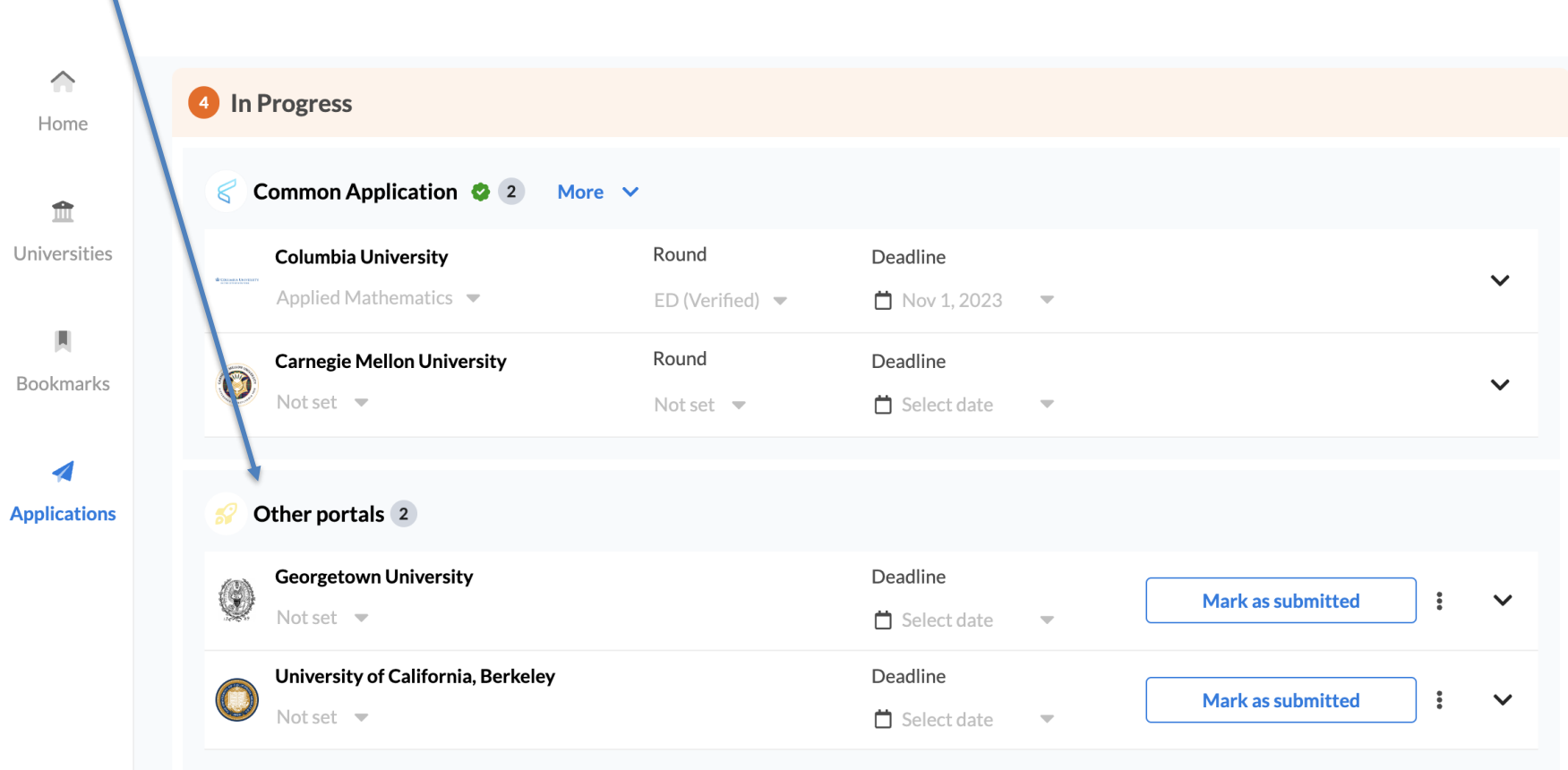

# NON CA SCHOOLS

For all non CA schools, where transcripts are necessary, the Higher Ed Office will have to send in hard copies or via other means, as instructed by the universities themselves. In the event we have to send hard copies, please have a clear headstart on deadlines to factor in extra time for mailing.

Email [collegeadmissions@ri.edu.sg](mailto:collegeadmissions@ri.edu.sg) at least 3 weeks in advance for us to do the necessary. All requests for sending of documents should reach us by 1 Dec, after which the Higher Education Office is closed for the year.

If you are unsure, drop as an email.

Note that Cialfo is only used for US apps. Do not include your UK or other countries' apps in Cialfo.

# NON CA SCHOOLS: MIT

Students apply directly on the MIT portal.

You request for your counsellor recommendation (which includes the school report and transcript) and 2 subject tutor recommendations directly from the MIT portal. After you have approached your teachers personally, key in your CT and 2 STs' email addresses on the portal. Your teachers will receive notifications directly from MIT and take care of the rest.

Note that MIT requires subject recommendations from contrasting tutors. You need 1 Humanities Tutor and 1 Science/Maths Tutor as your subject recommenders.

Should you be in the situation where your only Humanities/Science and Maths tutor is also your CT, email us at collegeadmissions for instructions on how to proceed. Otherwise, adhere to the same list of CT + 2 subject tutors as in your CIALFO recommenders list.

# NON CA SCHOOLS

The Higher Education Office is happy to assist you with your university applications. However, to put in a strong application and to ensure that recommendations and transcripts are sent on time, it is your responsibility to contact us and your teachers/recommenders well in advance about your applications and to keep track of all internal deadlines.

If the university you are applying to has an earlier deadline, you will need to inform us earlier as necessary.

## FURTHER GUIDANCE

All timelines, guidance and materials on how to fill up CA is posted on IVY (current students) as well as the WWW (former students).

(Goto [www.ri.edu.sg,](http://www.ri.edu.sg) on the top tab, select School Life > Higher Education Office)

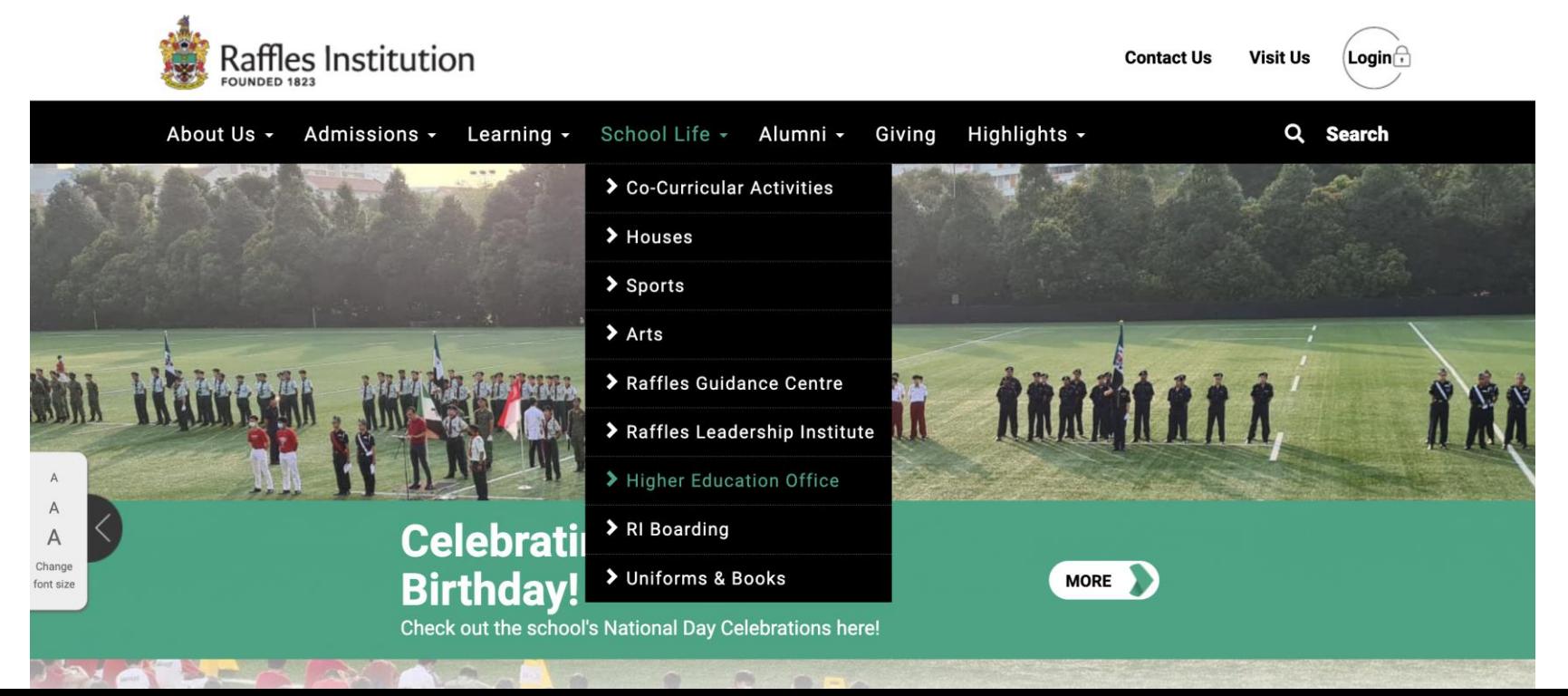

#### Reminders

- US applications are not a necessity. Thoughtful applications that can yield take months of work: they should not be initiated on an impulse, please.
- Y6 students: your priority is the A-levels, do take on what you can manage, in a timely manner. For those applying, HEO's recommendation is 5-8 schools: refer to our US writing guide for advice.
- Be on time with all deadlines: Avoid being last minute, especially considering there are months, from Aug to Dec, to do this. Be aware that apps require not just work from you, but your teachers. It is good manners to give others time to help you with your dreams.
- Those with NS: you should only be applying for what, if offered, you would **definitely accept**. This is as acceptance equates enrolment for the US. Be aware that US schools often have binding regulations thus, so you will mostly not be allowed to hold a place to reapply elsewhere the following year. As such, avoid the temptation of hoarding. **It's not cool.**

Do all things in a measured, proper and healthful way.

#### *All the best!*

Higher Education Office, Raffles Institution 2023